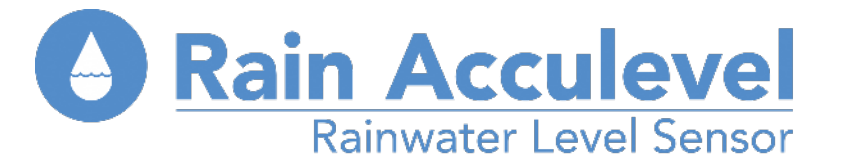

## **The Acculevel online portal**

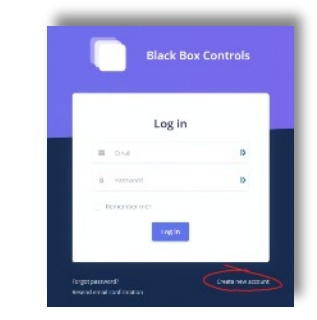

 $\overline{\mathbf{c}}$ 

5

 $\blacksquare$ 

 $\boldsymbol{\sigma}$ 

Σ

 $\blacksquare$ 

 $\bullet$ 

and in

 $\overline{\phantom{m}}$ 

 $\bullet$ 

 $\mathbf{D}$ 

 $\sum$ 

 $\overline{\phantom{a}}$ 

 $\boldsymbol{\omega}$ 

 $\blacksquare$ 

Fig 1

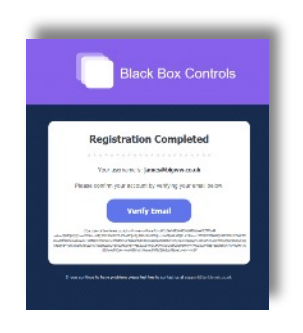

Fig 2

1. Go to tanklevels.co.uk and follow the on-screen Instructions to create a new account (fig 1)

2. You will receive a verification email to your registered email address

3. Once verified your registration and account set up will be complete (fig 2)

4. When you first log in you will be asked to register a device (fig 3)

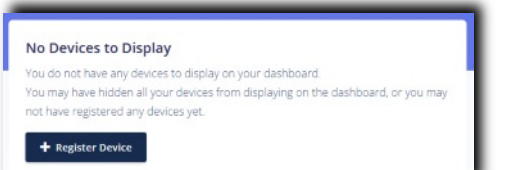

Fig<sub>3</sub>

3-Word Serial

income

**Black Bo** 

5. You will be asked to enter the 3 Word Code that you will find on the sensor tube or on your sensor installation manual (fig 4)

6. Please follow the on screen instructions to complete the registration of the device (Fig 5)

7. Providing your sensor and gateway have been installed you will start to see the level in your tank.

**Watch the video** 

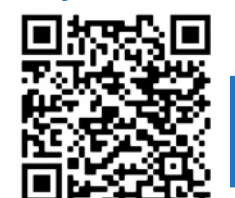

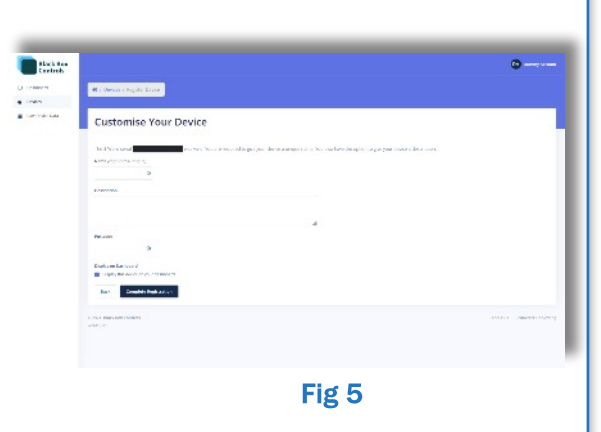

Fig 4

Rainwater Harvesting Limited - 01733 405111 Southgate Way, Peterborough, PE2 6YQ - www.rainacculevel.co.uk

Ver 0.1 - November 2021